## **Receitas Opcionais**

- Como habilitar uma receita opcional no Degust?
- Como escolher as receitas que vou utilizar no Degust PDV?

# **Habilitar ou Desabilitar Receitas Opcionais**

Ao cadastrar uma nova receita (Forma de Pagamento), a franquia pode optar por ser uma forma de pagamento obrigatória para todas as lojas ou escolher a opção da forma de pagamento opcional, que neste caso permite que cada loja selecione se irá utilizar a receita opcional.

Para identificar se uma receita é opcional podemos acessar (Cadastro Financeiro Configuração de receita opcional).

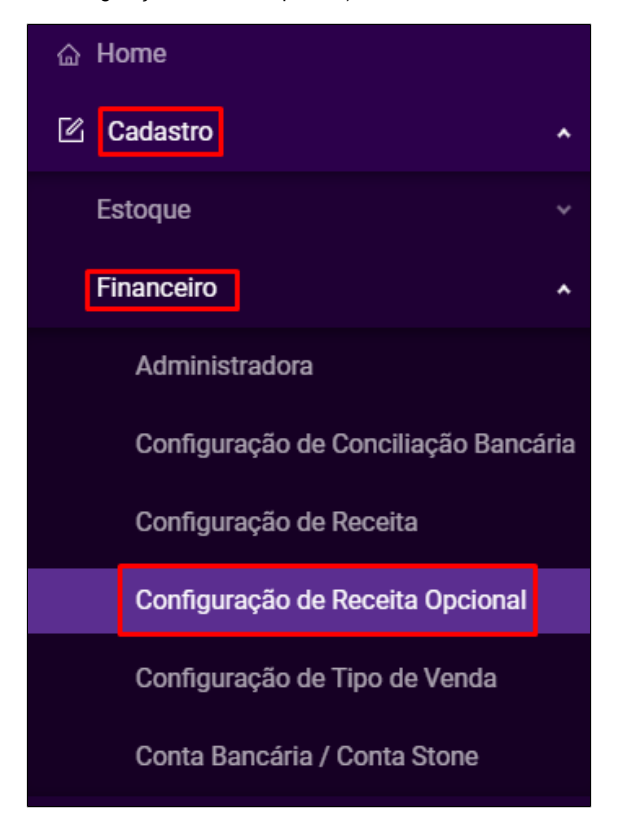

Nesta tela podemos visualizar quais receitas são opcionais para a loja:

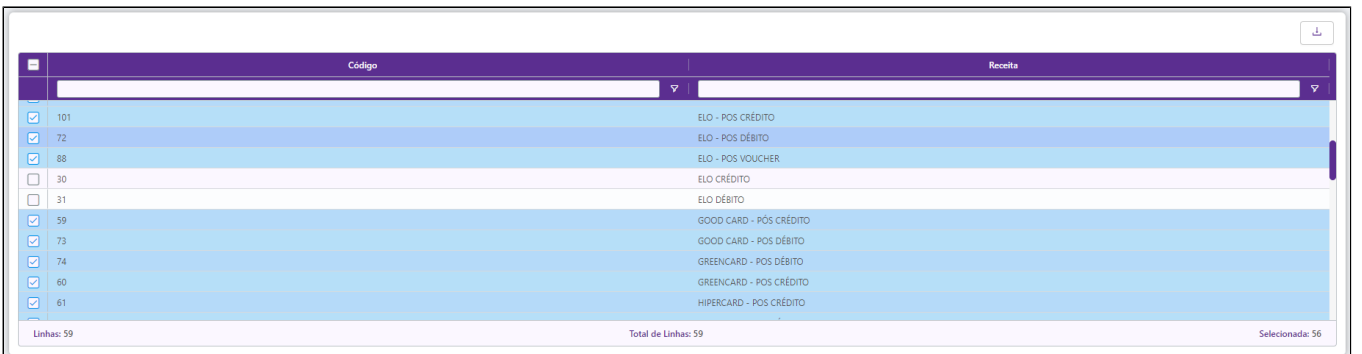

#### Podemos portanto Selecionar as receitas que vamos habilitar para utilizar no PDV ou desmarcar para inativar:

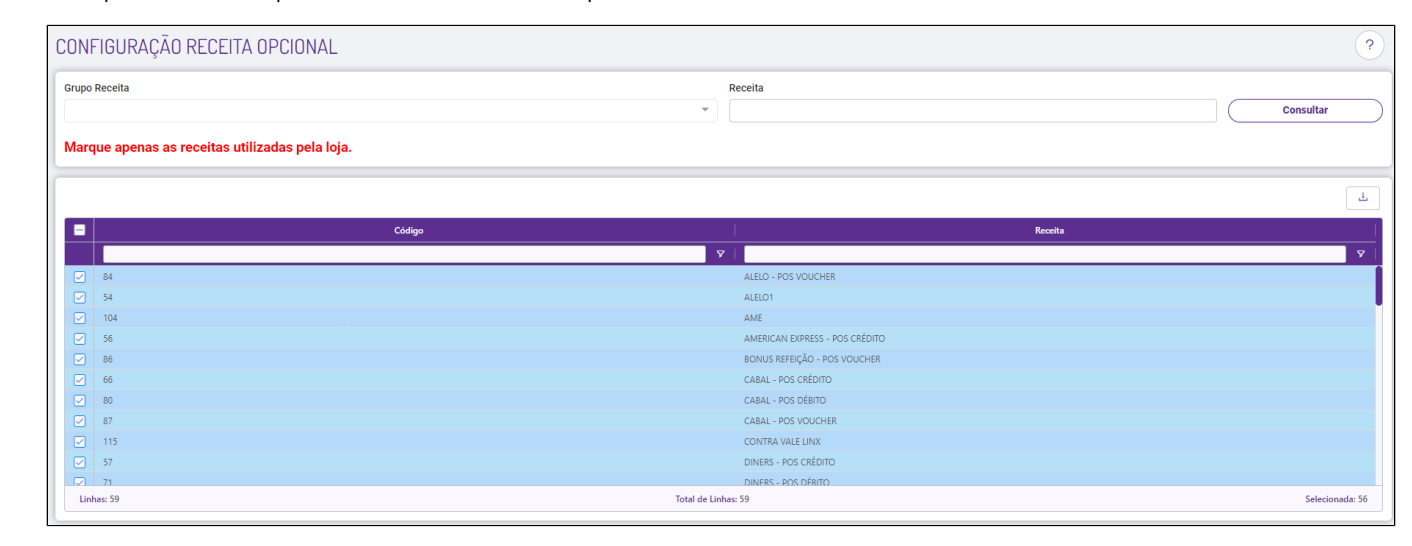

 $\mathbb{O}$ Se a Receita não estiver disponível como Opcional, entende-se que o Franqueador a definiu como Obrigatória, portanto não há como Ativar/Inativar, a não ser que o franqueador a habilite como Opcional.

Após configurar as receitas, podemos fechar (não é necessário salvar).

### **Recebendo as receitas opcionais configuradas para o PDV.**

Após a realização da configuração, devemos solicitar ao Franqueador que encaminhe uma atualização dedados para a PDV, e depois realizar atualização de tabelas no PDV. Veja aqui como atualizar tabelas no PDV [Clique](https://share.linx.com.br/x/B-6w) [Aqui](https://share.linx.com.br/x/B-6w).

### **Está com alguma dúvida?**

**Consulte todos nossos guias na busca de nossa página principal [clicando aqui](https://share.linx.com.br/display/FOOD/LINX+FOOD+SERVICE+-+DEGUST).**